## **Проналажење и замјена текста (Find and Replace)**

Двије моћне команде у Word-у су проналажење и замјена текста Find and Replace.

Њихово кориштење омогућава брзо проналажење и мијењање ријечи и реченица кроз документ и његово исправљање.

Пишући дугачке документе може се догодите да се нека ријеч или дио текста напише неправилно, па да се не би губило вријеме на тажењу Word то може пронаћи много брже и прецизније.

Када се врши претраживање командама Edit  $\rightarrow$  Find, Word започиње претраживање од мјеста гдје је курсор, до краја документа, а онда од почетка документа до мјеста гдје је претраживање започето. Дио документа се претражује тако да га селектујемо прије задавања команде за претраживање.

Текст се може наћи и замјенити са или без формата и стилова, помоћу **Find** и **Replace** команде. Могу се вршити и сложена претраживања, користећи нештампајуће карактере и операторе за претраживање.

**Word** претражује цијели документ, укључујући биљешке, фусноте, ендноте, футере и хедере. Претраживање се може ограничити селектовањем дијела документа.

Када изаберете команду **Find**, **Word** приказује опцију помоћу које можете одредити текст и формате које желите да нађете. Ако тражите текст или формате које сте претходно извршили, можете кликнути на стрелицу са десне стране у **Find What** пољу и селектовати један од задња четири податка које сте тражили.

Када **Word** нађе текст или формат, можете извршити промјене на документу и наставити тражење помоћу **Find Next** тастера. Дијалог прозор остаје отворен тако да се може едитовати документ. За помјерање дијалог прозора вуците његов називни ред.

За проналажење одређеног текста или ријечи, морате из падајућег менија **Edit** бирати опцију **Find**. Послије избора ове опције, појављује се дијалог мени у коме се захтјева да унесете ријеч или текст који тражите.

Приликом претраживања може се бирати да се претражује сав или дио текста, а за прецизније задавање који се текст тражи користи се дугме **More** да се види шта све можете задати као критеријум. Да бисте уклонили те опције притисните дугме **Less**.

Да бисте пронађени текст и замјенили новим, бирајте из падајућег менија **Edit** опцију **Replace**. Појављује се дијалог мени (приказан на слици ....) у коме морате унијети текст који желите мијењати (**Find What**) и текст са којим га желите мијењати **Replace With**). Остале команде су исте као у менију **Find**.

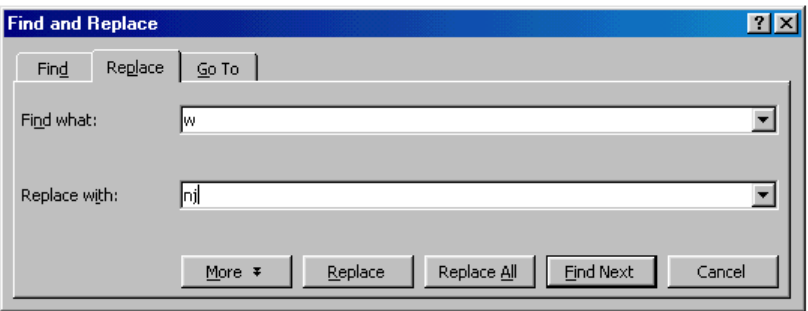

За проналажење и замјену ријечи или реченица у документу потребно је:

- 1. Притиснути тастере Ctrl-H или изабрати команде Edit → Replace да би се појавио оквир за дијалог Find and Replace,
- 2. Откуцати ријеч или реченицу коју тражимо у Find What оквиру, а ријеч или реченицу којом ћемо замјенити тражено у Replace With оквиру,
- 3. Кликнути на дугме More уколико се жели видјети и искористити предности понуђених опција за претраживање,
- 4. Кликнути на Find Next дугме. Ако Word пронађе текст биће освијетљен. Поновним бирањем Find Next биће поново пронађена иста ријеч или реченица. Бирањем Replace тражено ће бити замијењено, а Replace All све пронађено биће замјењено.

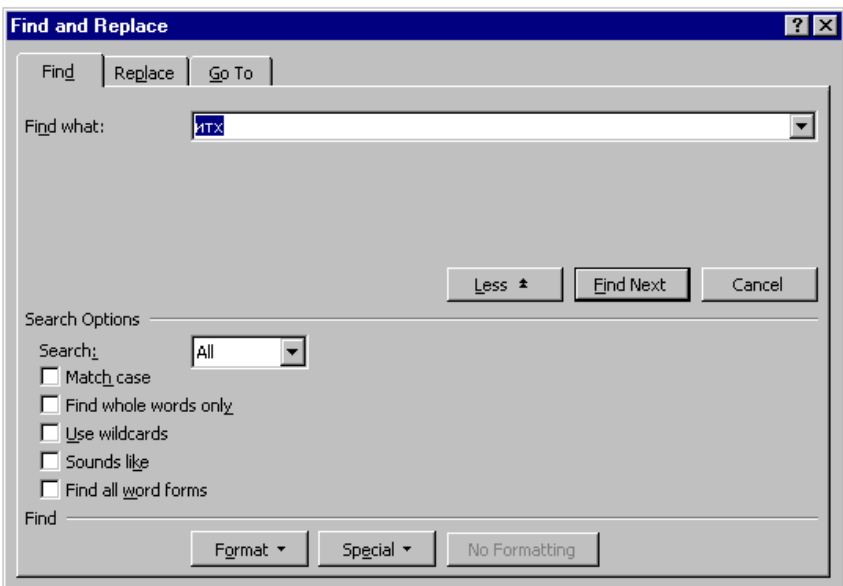

Find and Replace оквир за дијалог ниди и неке опције за брже и прецизније претраживање. Да би се пронашло и замјенило тачно оно што се жели може се користити:

SEARCH – Одређивање смјера за претраживање: All претражује цијели документ, Up претражује од позиције курсора до почетка документа, Down претражује од позиције курсора до краја документа,

MATCH CASE – проналажење ријечи са великим и малим словима које у потпуности одговарају ријечи, или реченици у Find What оквиру за дијалог.

FIND WHOLE WORDS ONLY – Проналази ријеч у Find What оквиру за дијалог, али игнорише ријечи уколико су оне дијелови неких других ријечи.

USE WILDCARDS – Овјеравањем овог чек бокса може се активирати дугме Special и изабрати специјални знак који се жели пронаћи.

SOUNDS LIKE – Користи се за тражење ријечи које звуче као ријечи специфициране у Find What оквиру за дијалог.